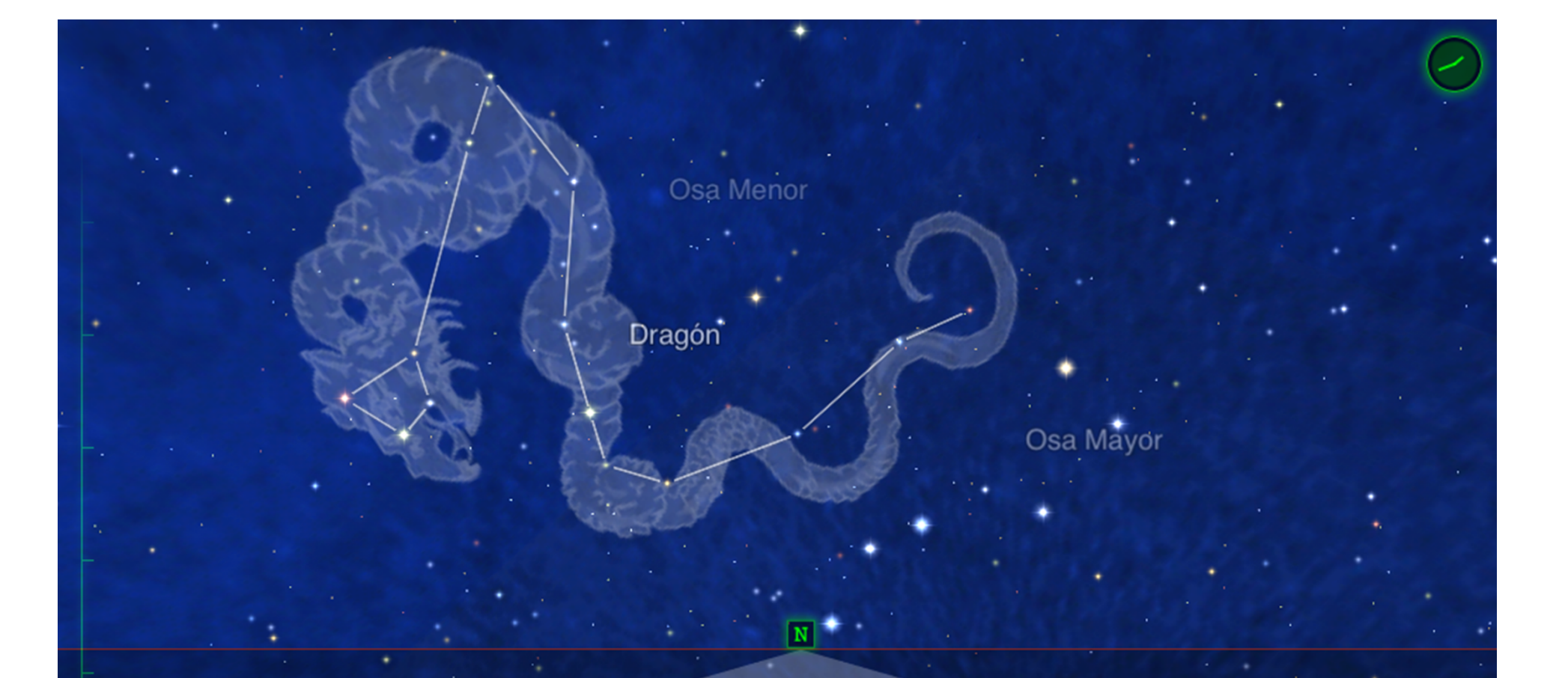

Perros de Caza

Koronas-Foton

#### **Realidad Aumentada y Virtual en Educación (I)**

Boyero

#### **Geolocalización.**

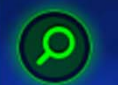

CFIE Benavente. Oct-Nov 2015. Mónica Castro de Lera **@mocadele** 

# ¿Qué es la geolocalización?

El proceso que permite representar de forma gráfica la posición de un objeto en el espacio a través de un sistema de coordenadas.

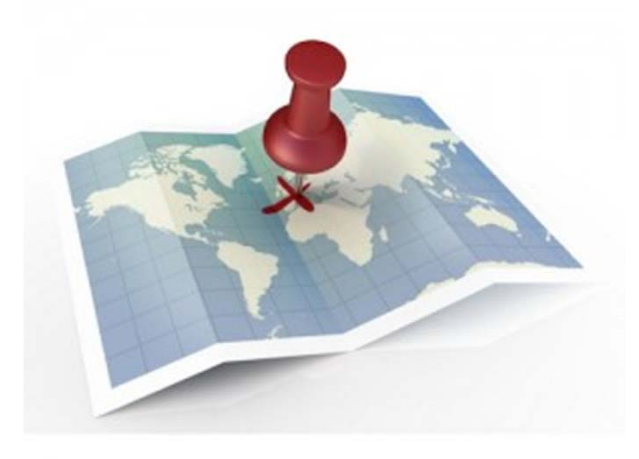

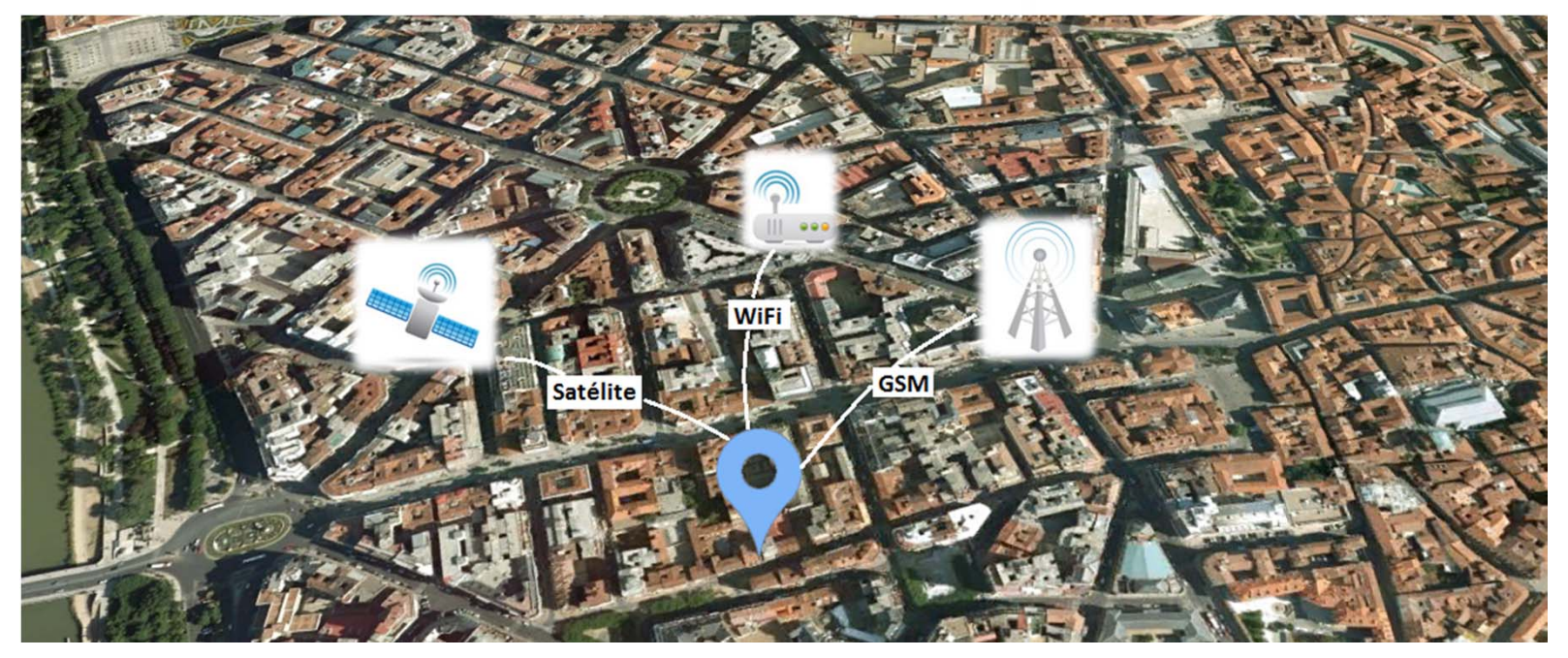

# Usos más conocidos de la geolocalización:

Navegadores en ruta:

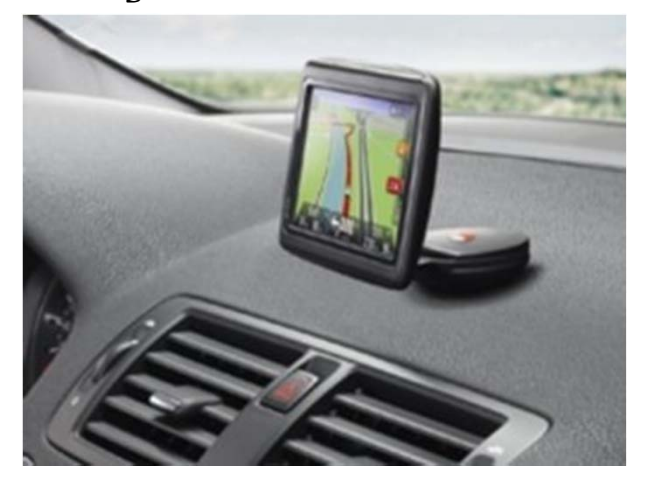

#### Entretenimiento: Geocaching

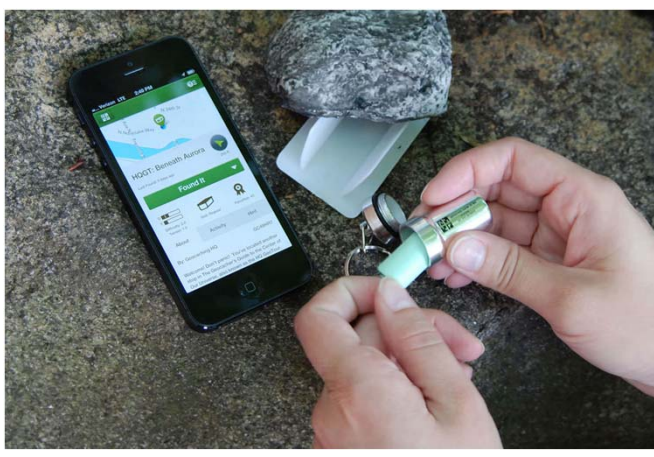

#### Turismo: Rutas personalizadas y temáticas

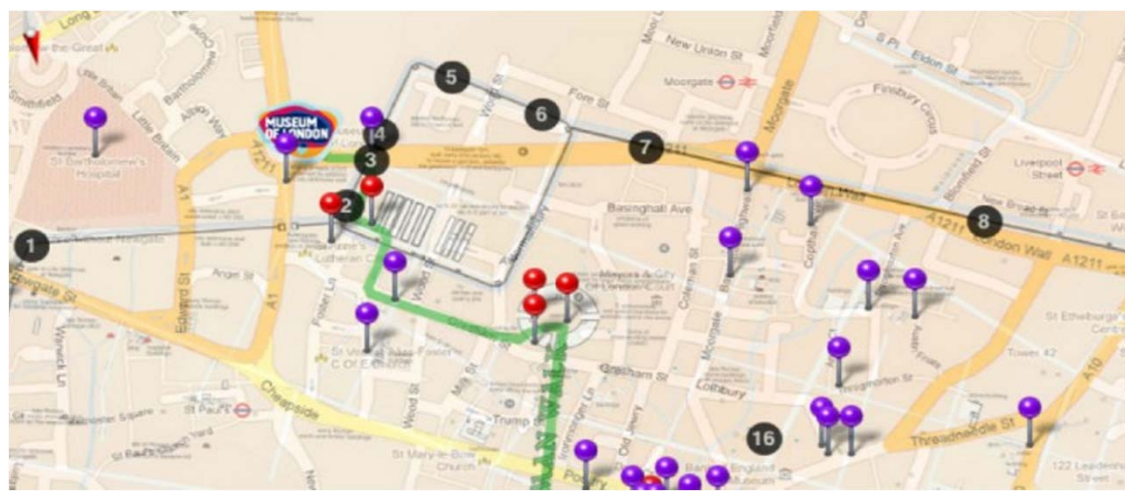

#### Deportes:

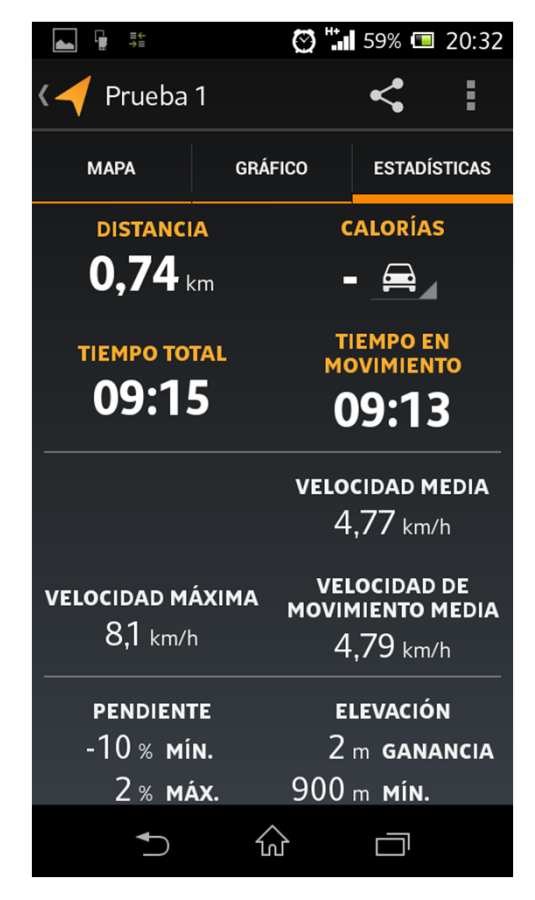

## Prueba: Envía tu geolocalización por mensajería

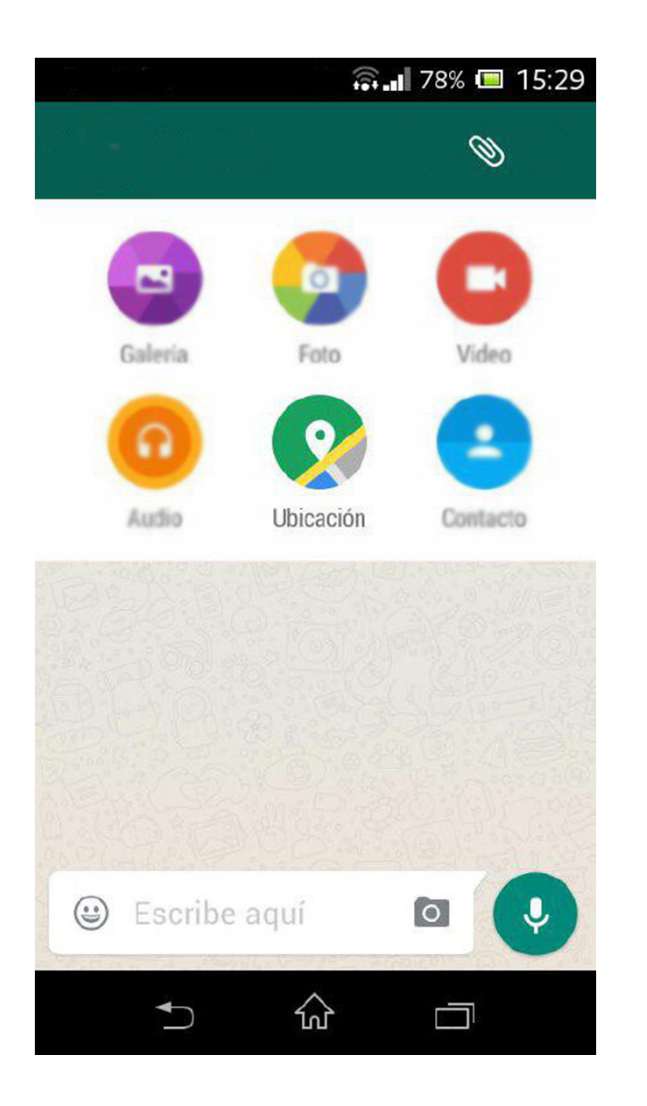

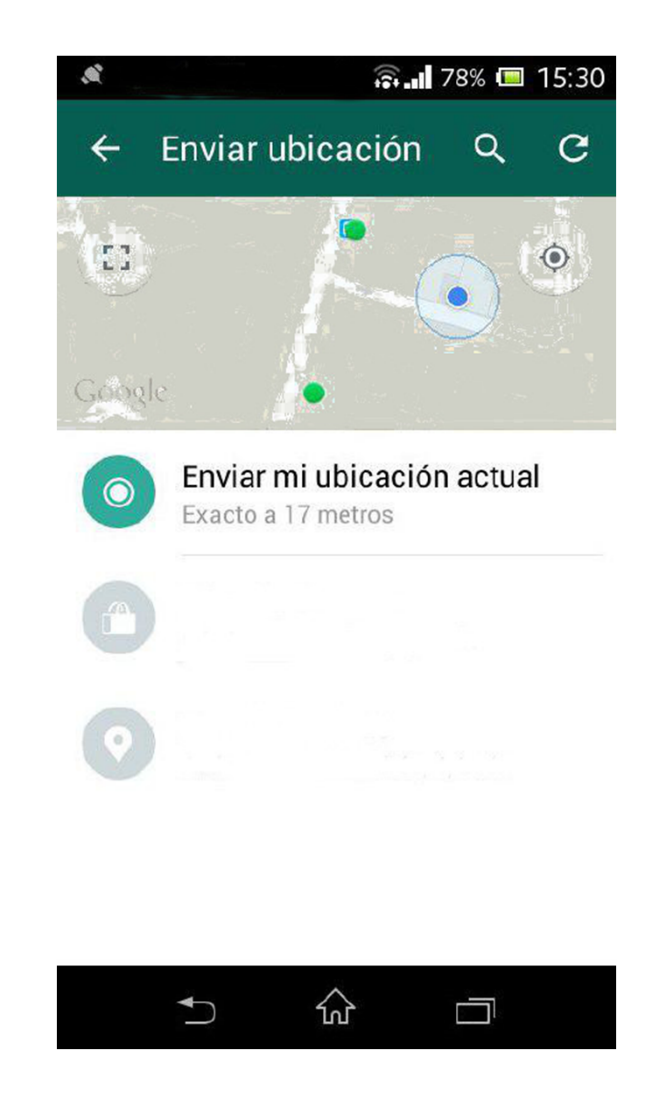

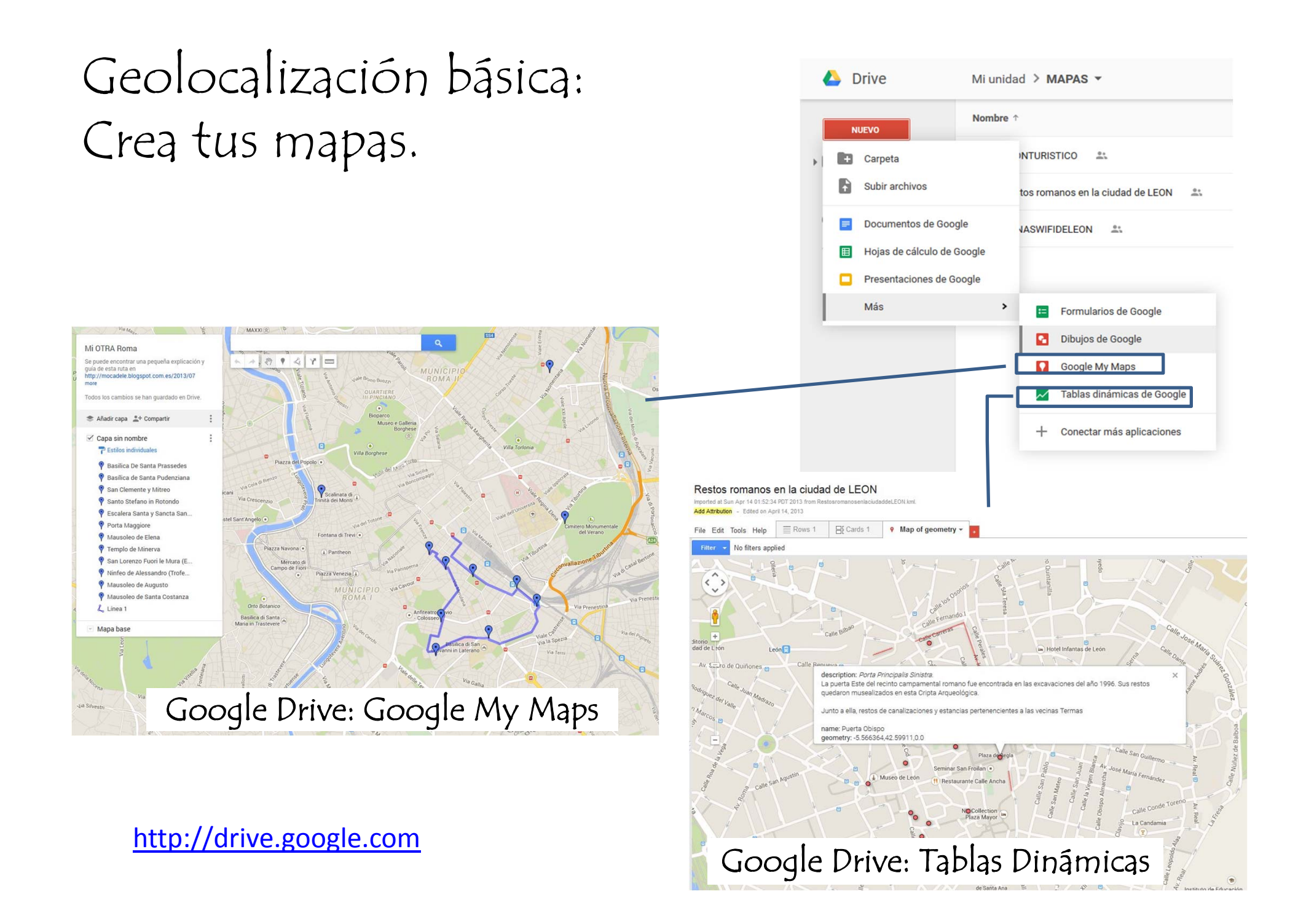

Casi todas las <sup>p</sup>lataformas te ofrecerán un mapa sobre el que localizar tus puntos.

Si no es así, lo primero que necesitarás conocer son las coordenadas geográficas: Latitud <sup>y</sup> Longitud.

Es MUY IMPORTANTE que uses el sistema de coordenadas correcto. Las más usadas, puedes verlas en Google Maps.

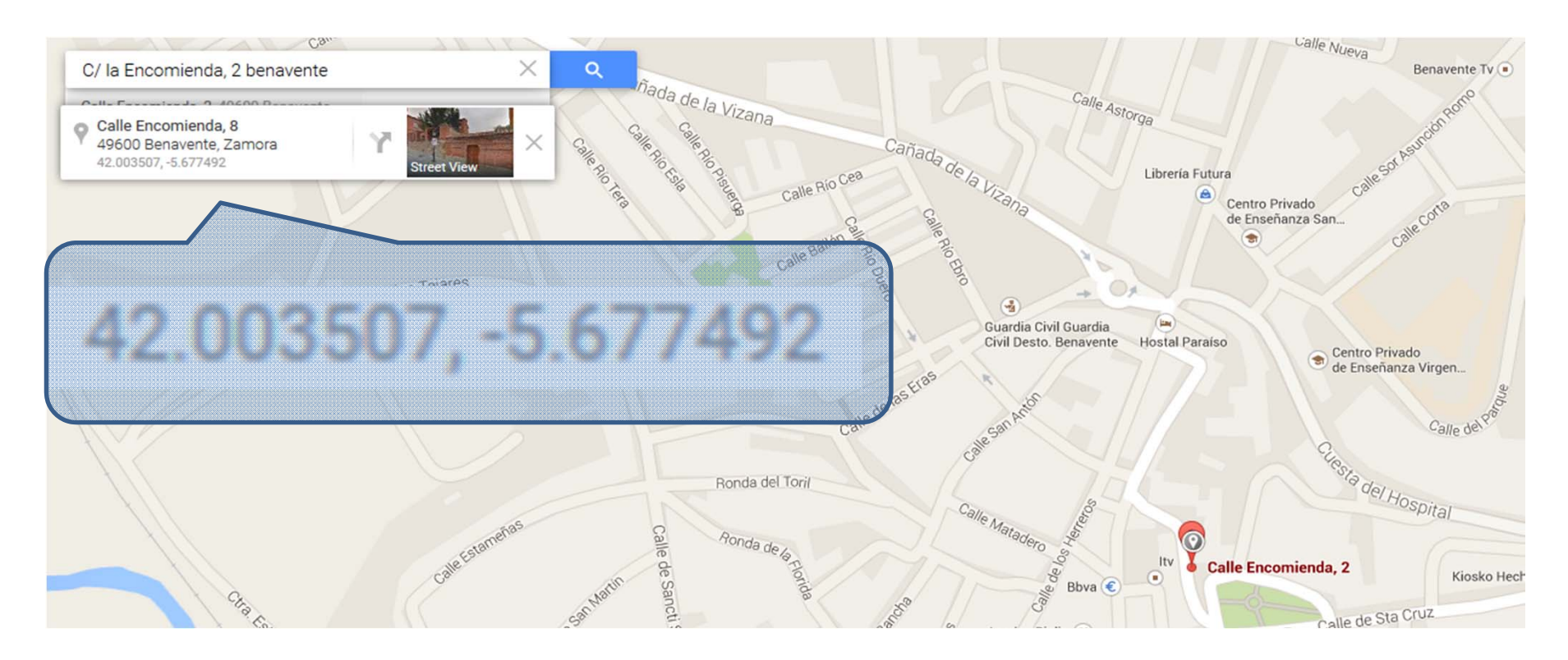

# Para saber más sobre los distintos sistemas de coordenadas:

#### https://es.wikipedia.org/wiki/Coordenadas\_geogr%C3%A1ficas

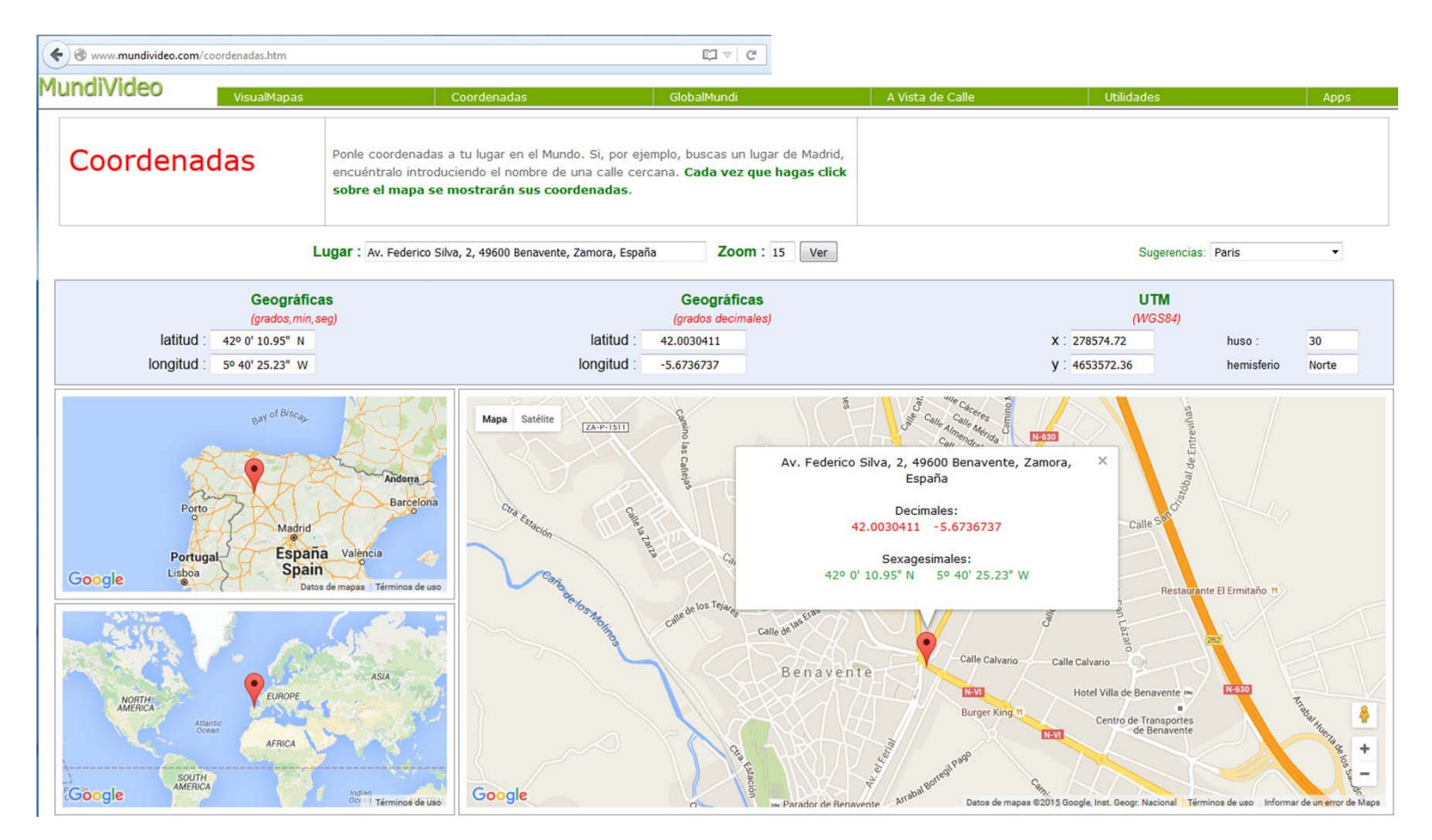

En internet existen multitud de sitios donde te pueden ayudar con la conversión si lo necesitas.

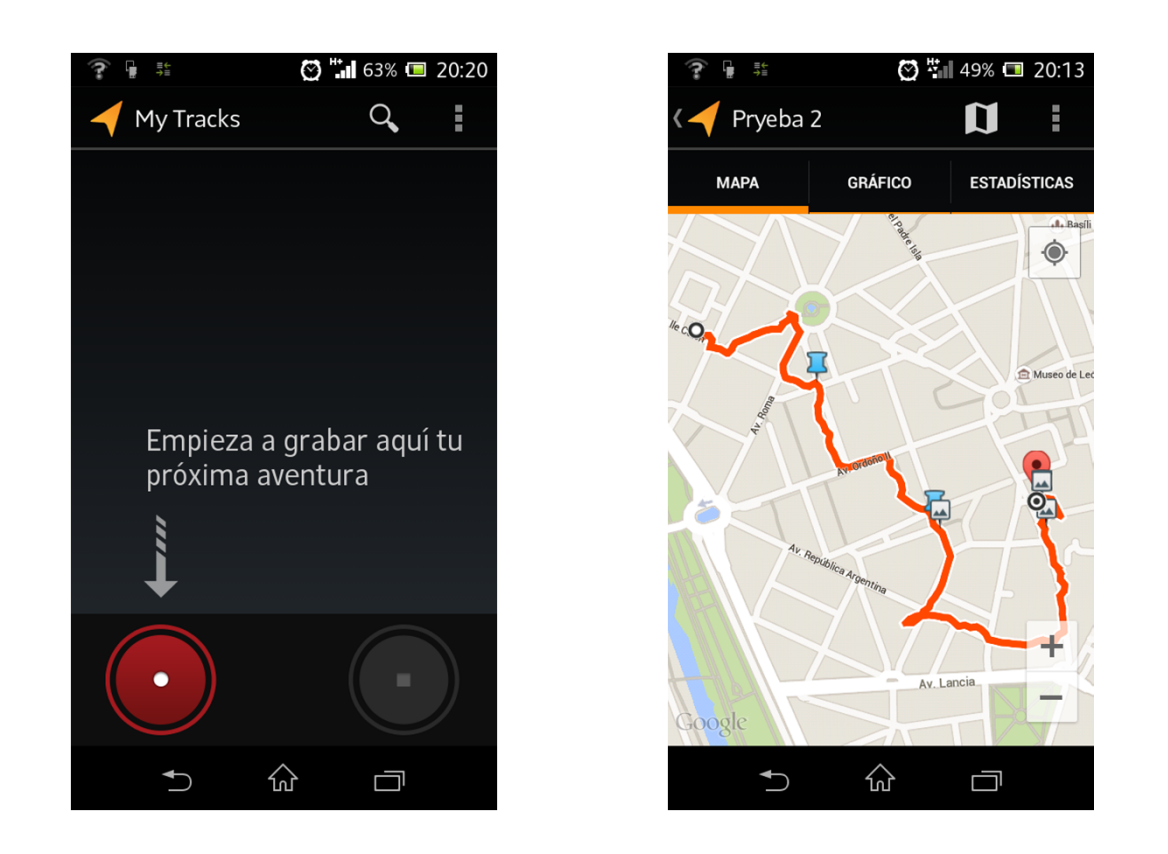

# Plataformas temáticas donde crear tus propias rutas, compartirlas y verlas a través de una app:

Ejemplos que pueden servir para actividades en el aula, con geolocalización.

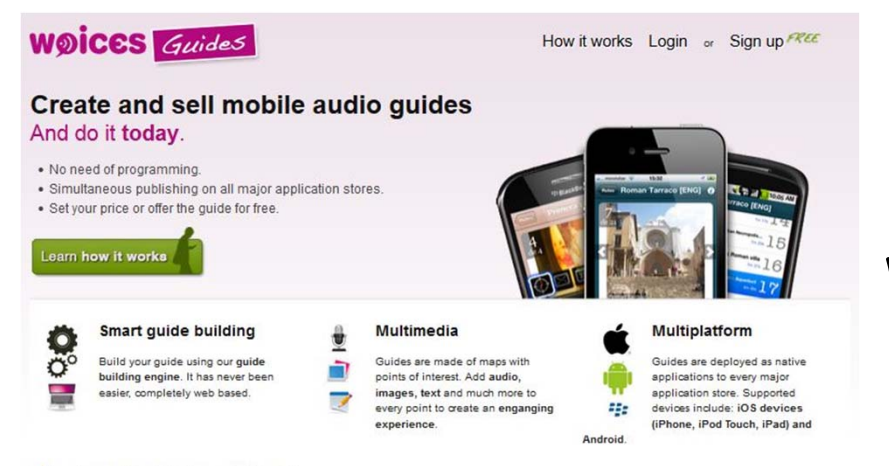

#### Who is using Woicesquides?

Content production campanies To generate additional revenue from existing content assets without having to invest in mobile technology development.

**Museums and Tourism entities** To offer audio guide services (free or fee) to their visitors without having to invest or install any device.

Professional guides and amateurs To earn some additional money from their knowledge of some place or route Because it is fun!

#### Latest audio guides

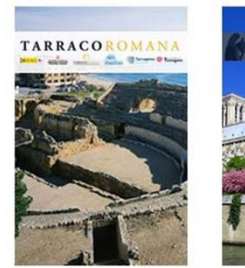

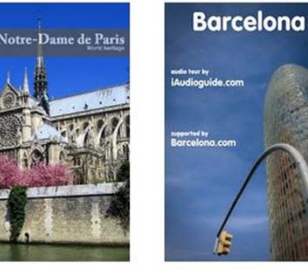

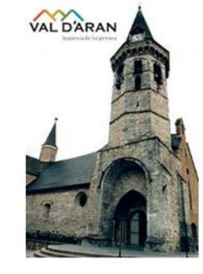

## Grabaciones de audio:

WOICES permite crear Audioguías para rutas.

#### RadioAporee es usada por artistas sonoros.

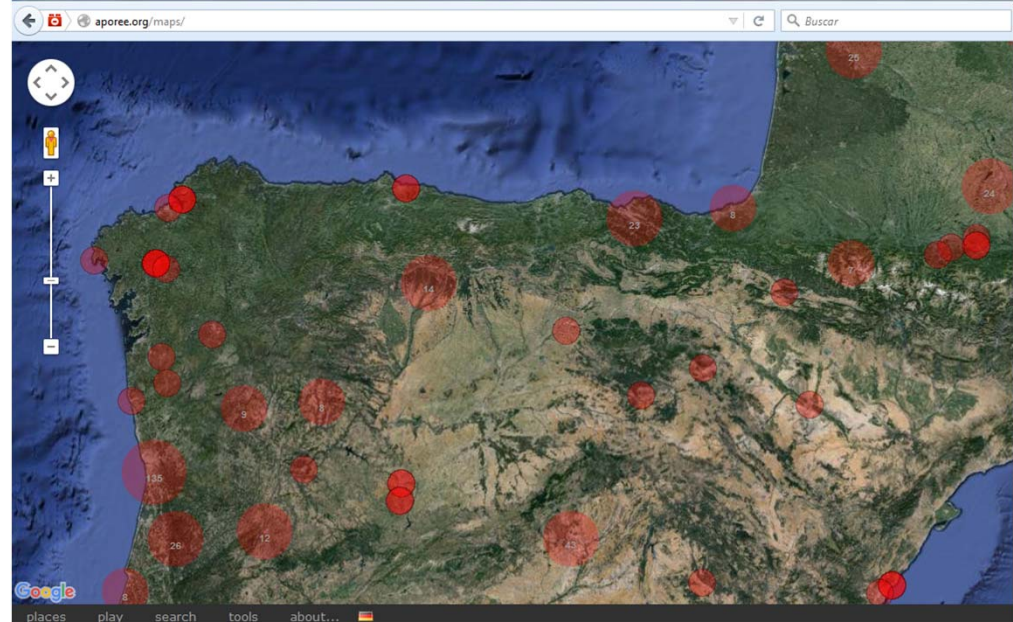

past 24 hours: Carillon, Dunkerque, France . Carillon, Bergues, France . Stralauer Strasse, Berlin . Rolandufer, Berlin, Germany . under Jannowitzbrücke, Berlin play all

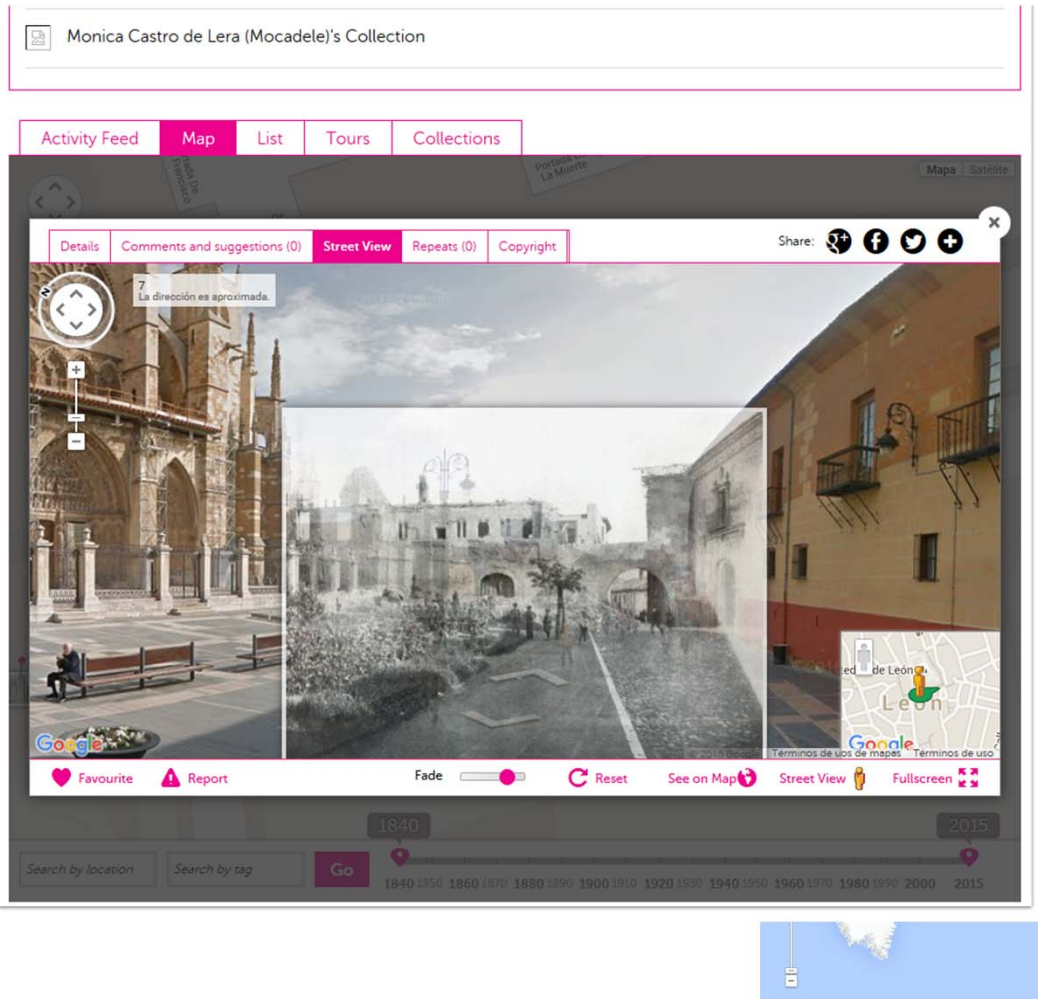

# Historypin:

Permite añadir fotos y superponerlas a la vista actual sobre Street View.

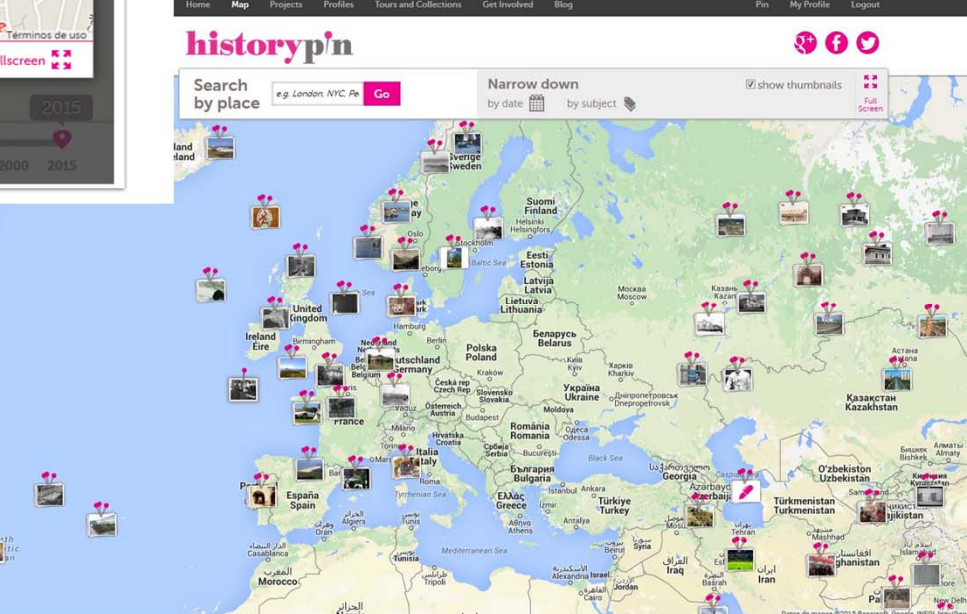

FAQs Press Centre Support us Mobile App Terms and Conditions Privacy Policy Cookies Contact

0 2012 Shift

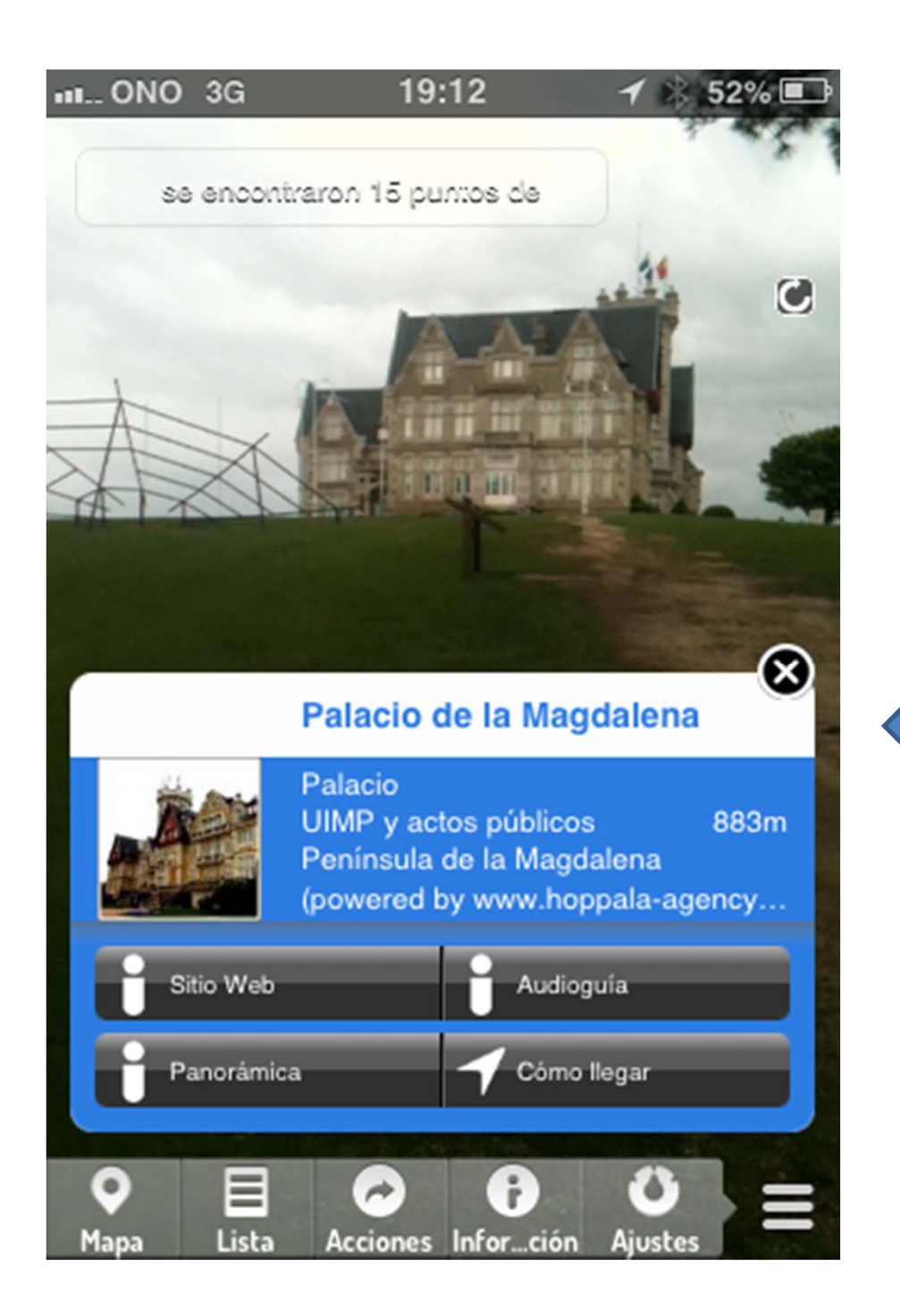

# ¿Qué aporta la Realidad Aumentada a la Geolocalización?

La referencia geográfica respecto al punto en que te encuentras.

La organización por capas temáticas.

La posibilidad de acceder a mucha información complementaria a la vez, mientras estás viendo el propio lugar o en sus cercanías.

### AR browsers:

Los más conocidos internacionalmente, más tiempo implantados y que permiten crear contenidos.

La tendencia actual es integrar la geolocalización en aplicaciones más completas, como forma de visualización de los datos.

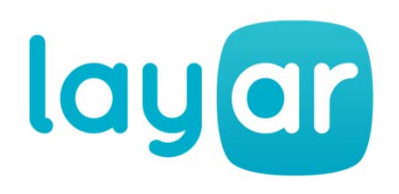

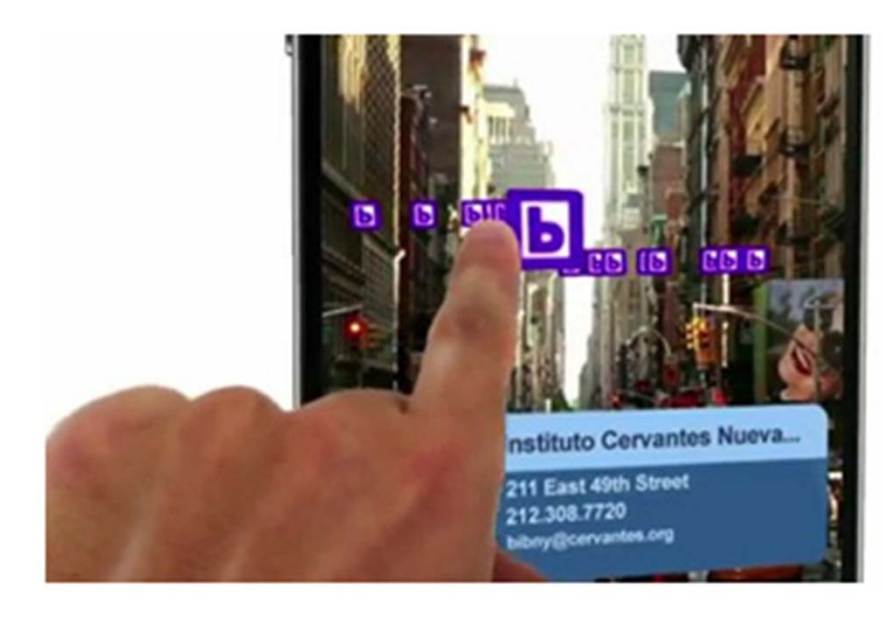

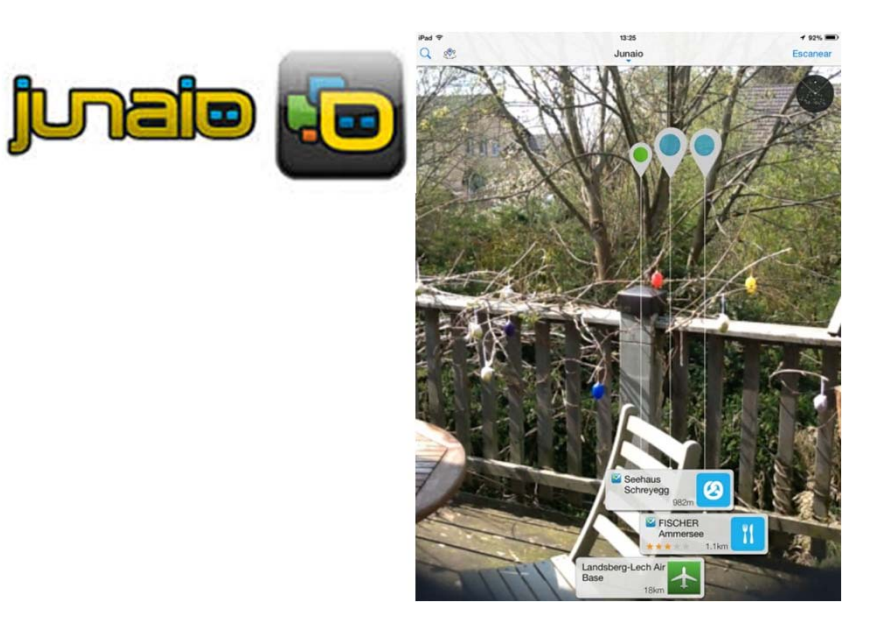

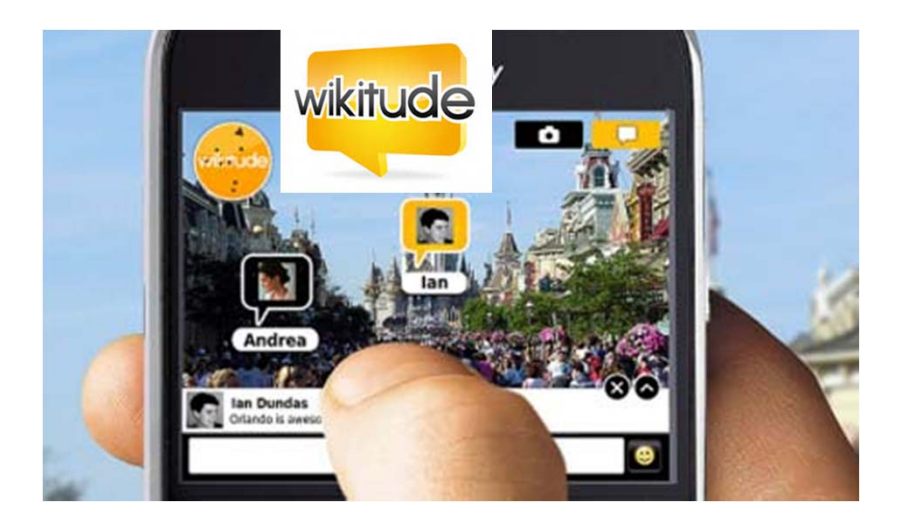

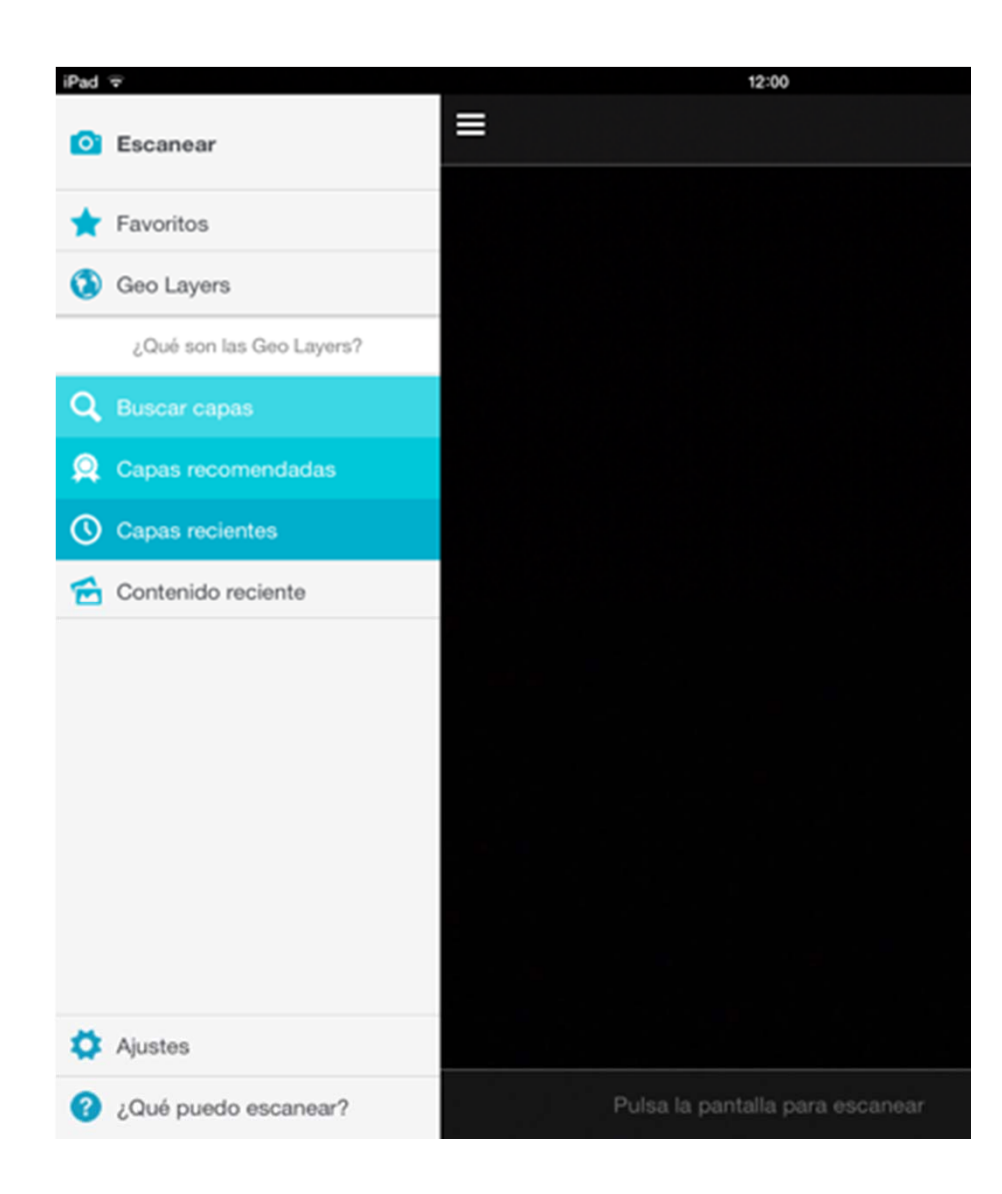

¿Dónde se ven las GeoLayers?

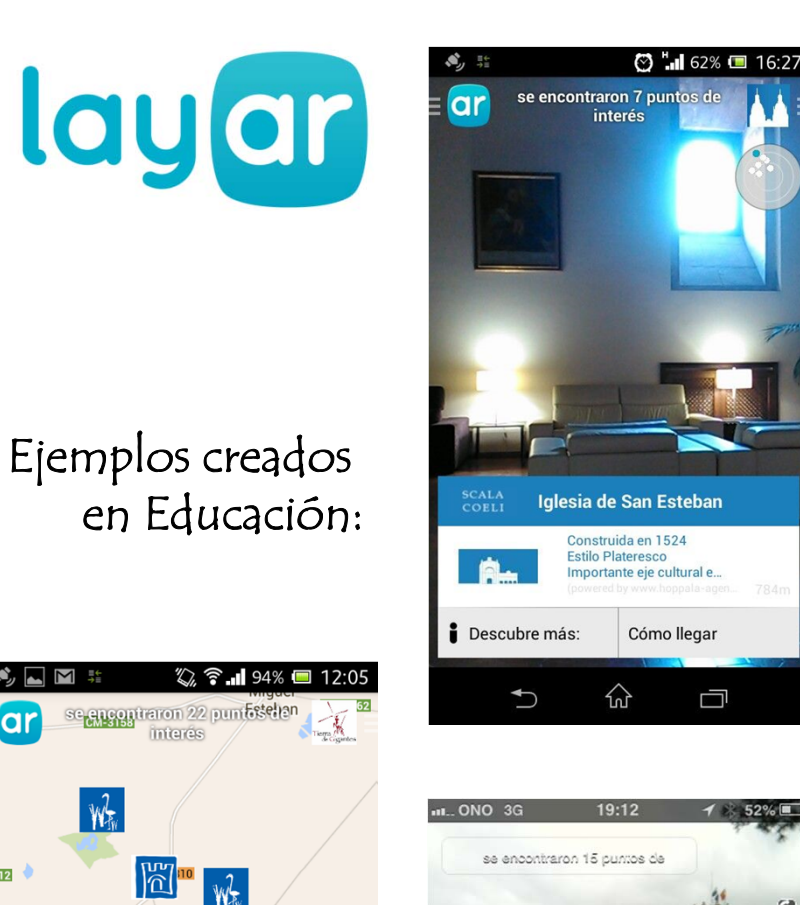

MM #

 $W_{w}$ 

Criptana

(D) English

(1) Italiano

Google - Datos de mapas de ©2015 de Google, basado 산

**Puente de San Benito** 

xilo 1919<br>Sobre el río Záncara<br>vww.tierradegigantes.es

D Français

Cómo llegar

 $\Box$ 

ίaι

 $-3012$ 

Alcázar de

Castellano

Deutsch

 $\bigcup$ 

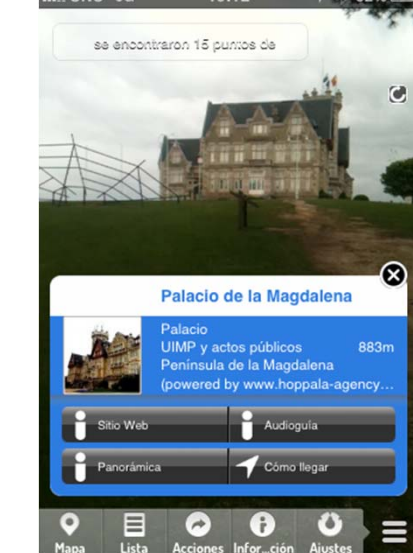

## ALTERNATIVAS USADAS EN EDUCACIÓN:

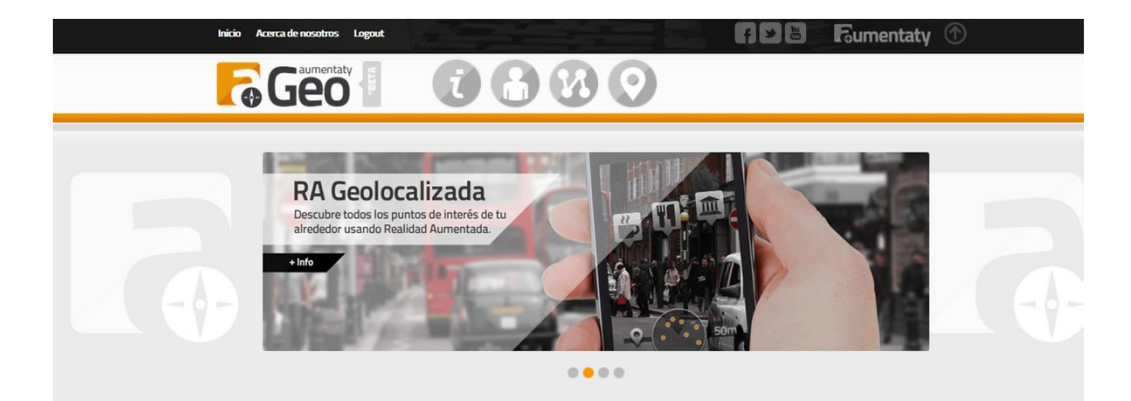

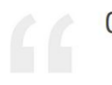

Comparte el mundo con Geo Aumentaty

Salte del camino, descubre nuevos lugares a partir de combinar rutas. Geo Aumentaty no sólo encuentra puntos de interés, Geo Aumentaty te ayuda a descubrir nuevos destinos

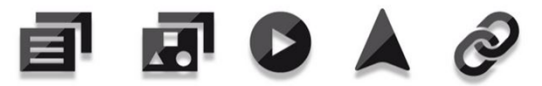

Textos, fotos, vídeos, itinerarios, enlaces .. Aumenta la Realidad con lo que TÚ quieras.

¿Que tipo de contenido puedo publicar?

#### http://www.eduloc.net/es

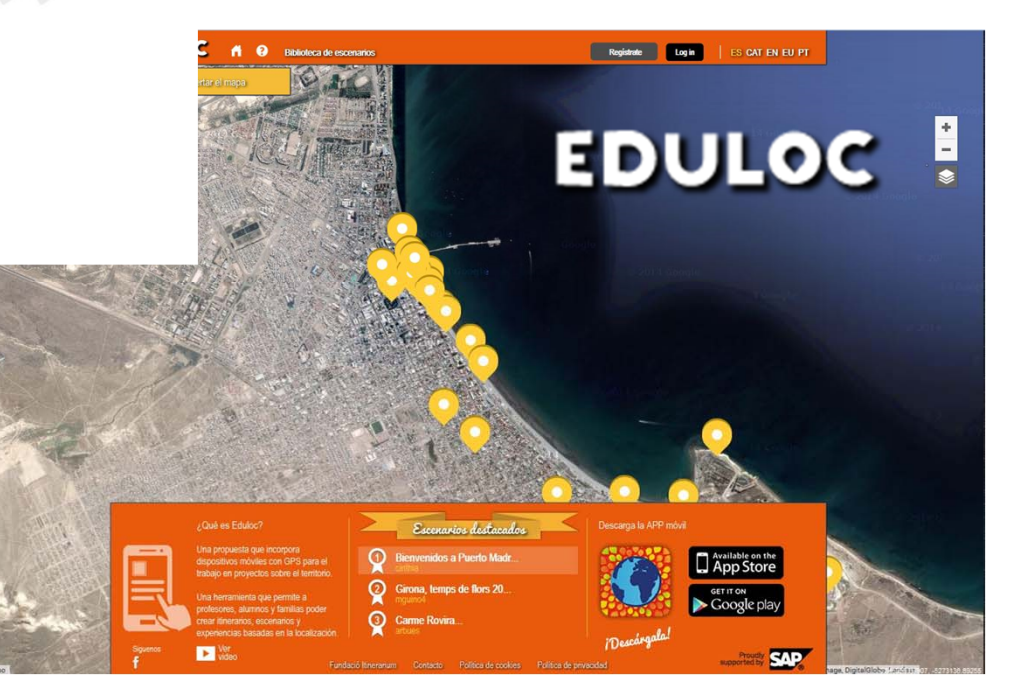

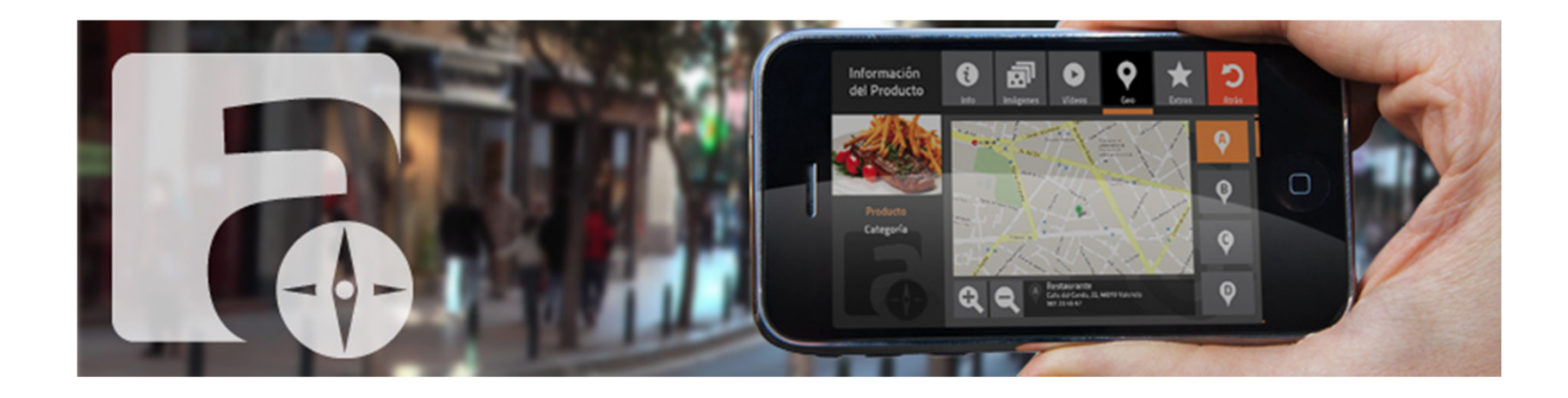

## GEOAUMENTATY:

Ofrece una plataforma web para crear los contenidos sin necesidad de programar.

Las rutas creadas son visibles a través de su app para Android y para iOS.

Es una opción a tener en cuenta para conocer los tipos de contenidos a recopilar y su forma de visualización.

http://geo.aumentaty.com/info/

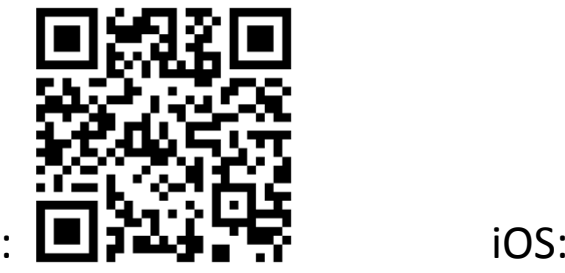

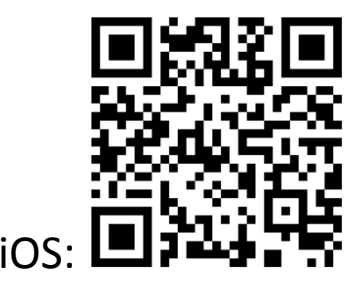

Android:

#### geo.aumentaty.com

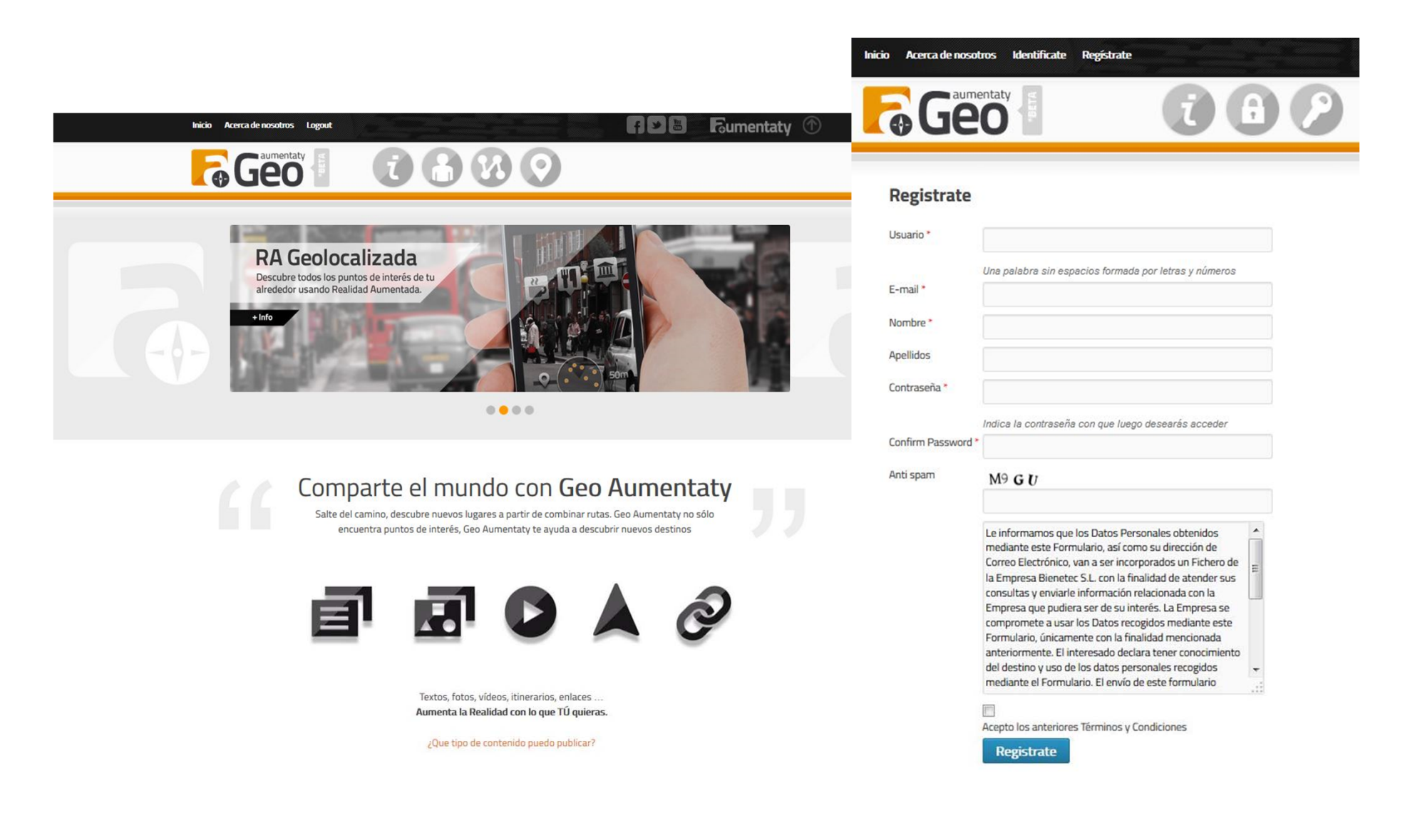

### 1º: Crear una ruta.

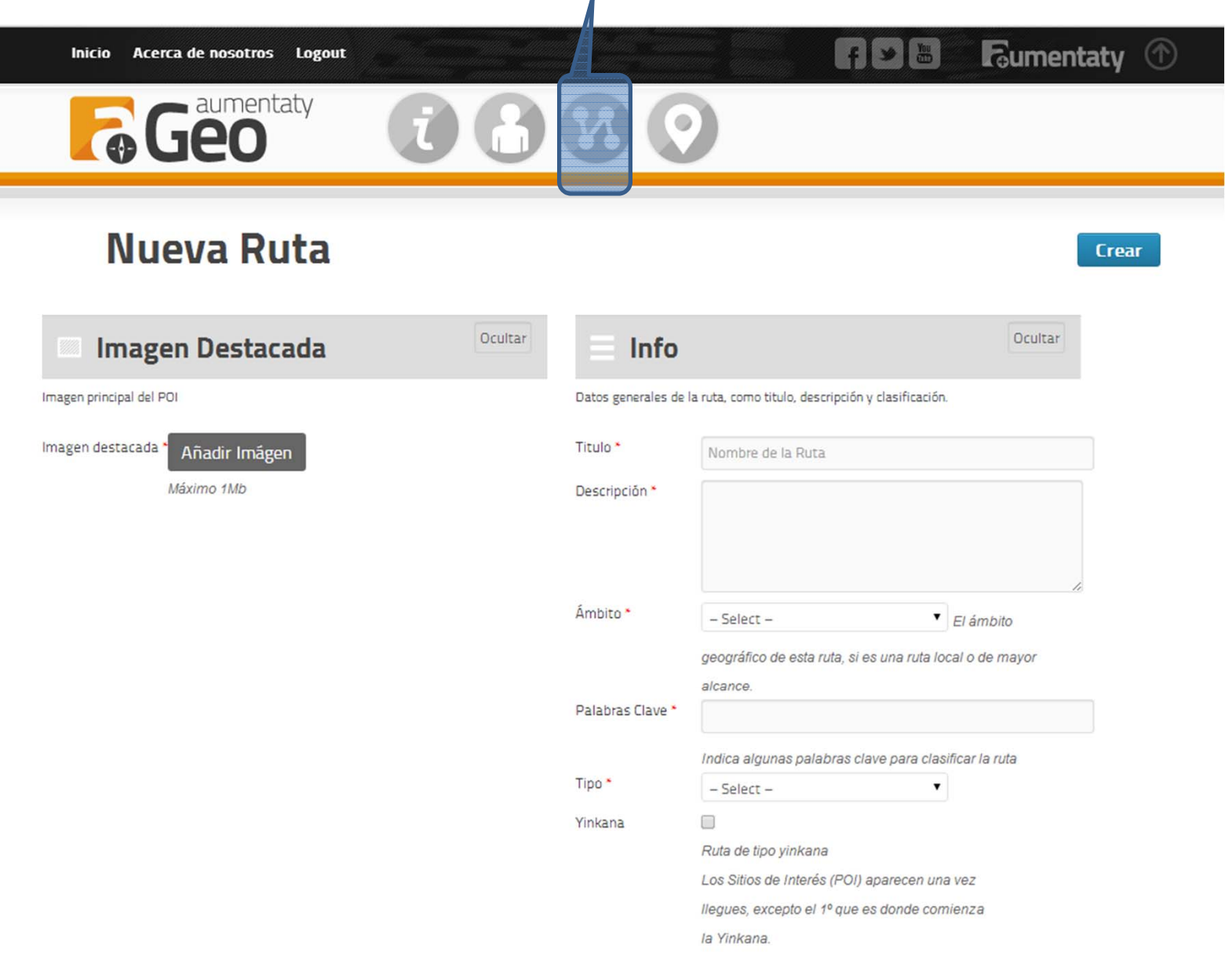

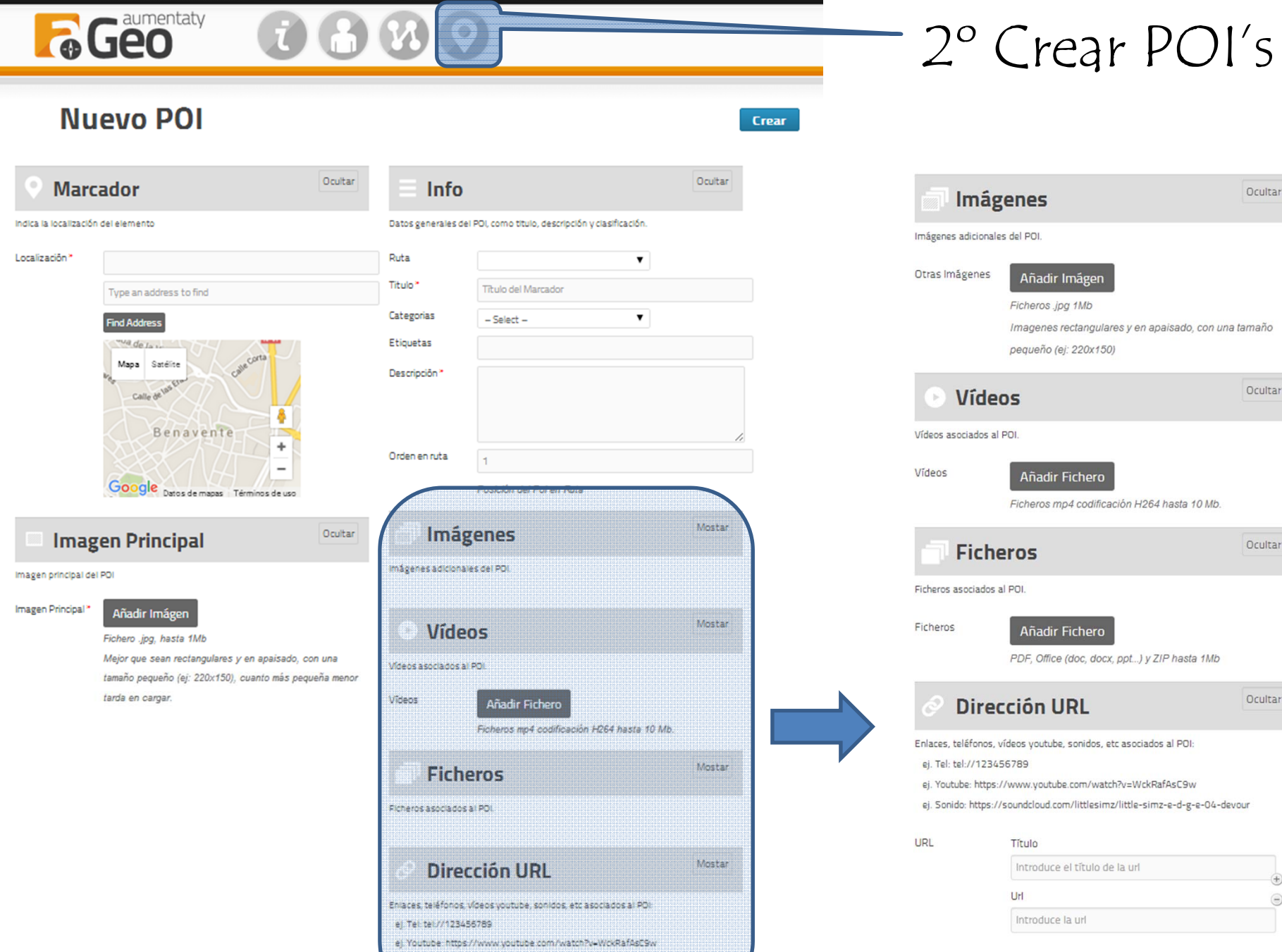

e) Sonido https://soundcloud.com/littlesim2/little-sim2-e-d-g-e-04-devour

n

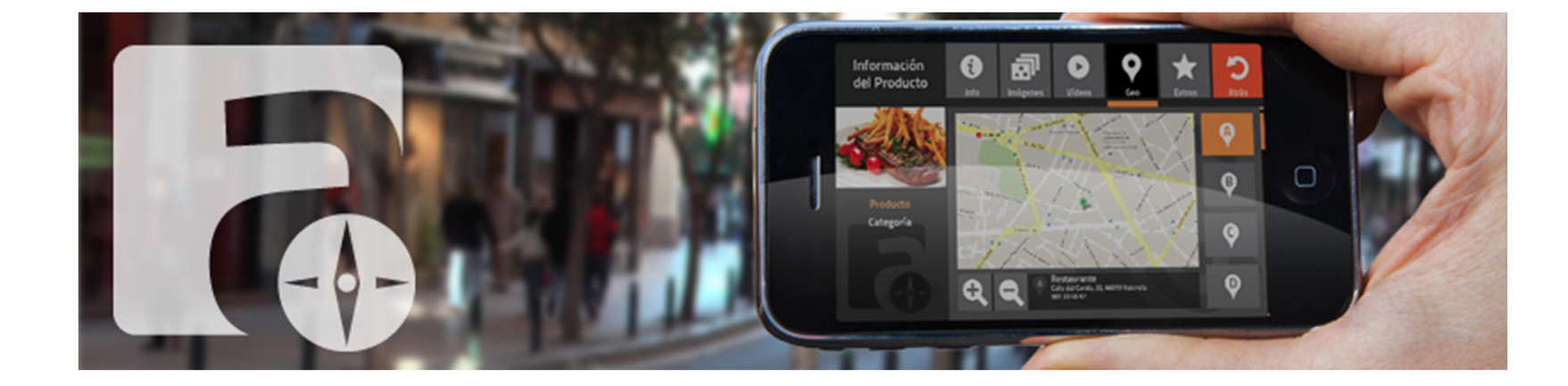

#### GEOAUMENTATY.

Descarguemos la app y probemos nuestra ruta:

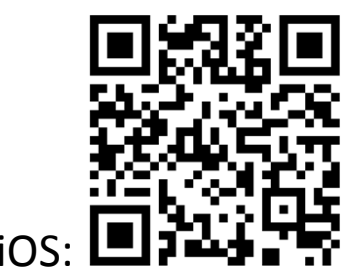

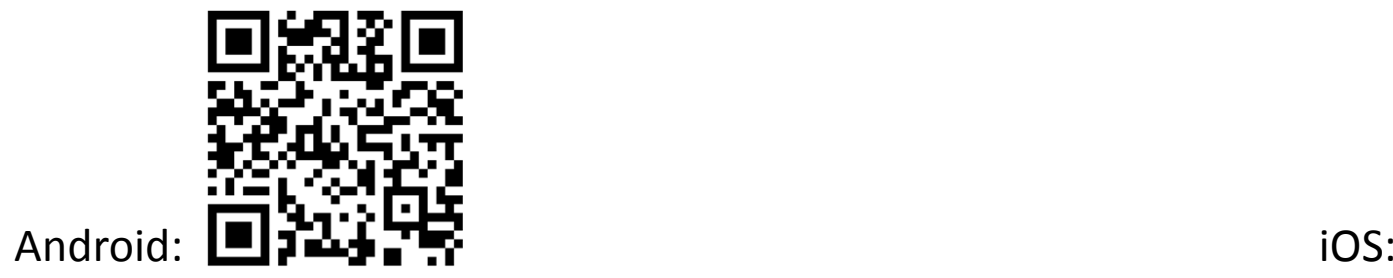

Gracias por la atención.

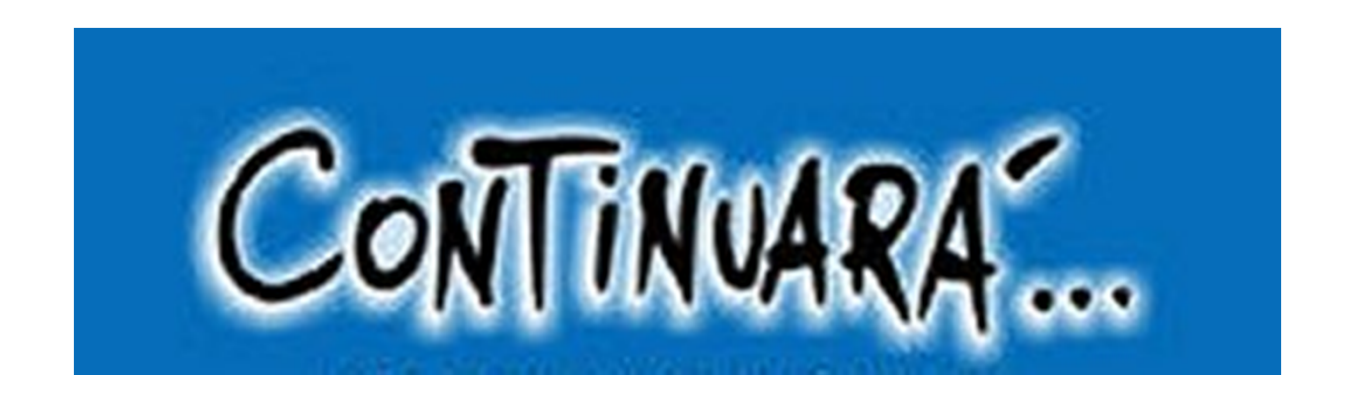